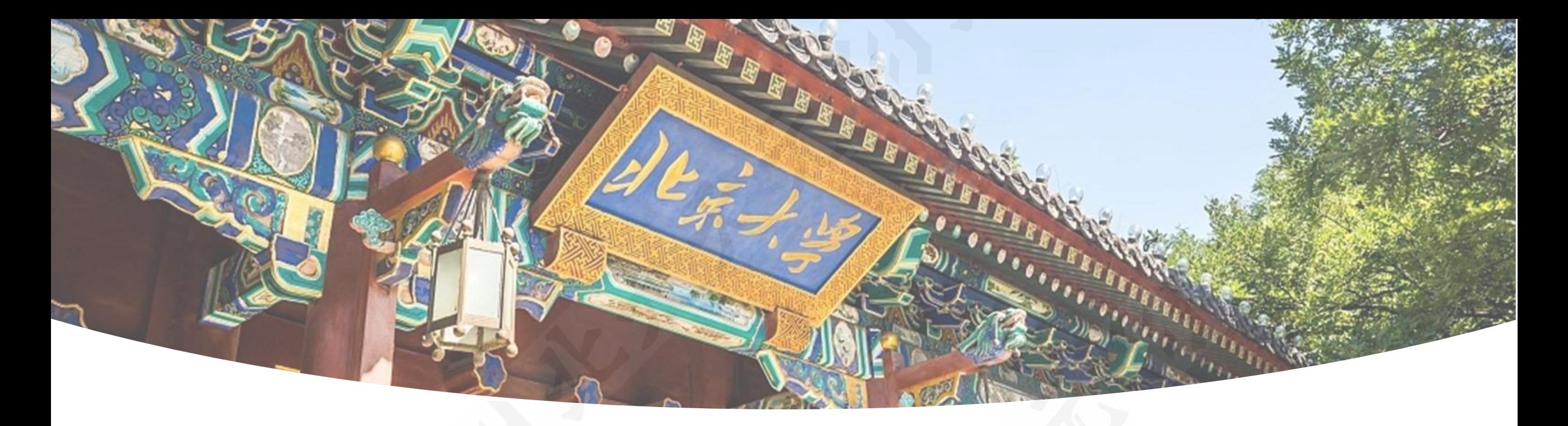

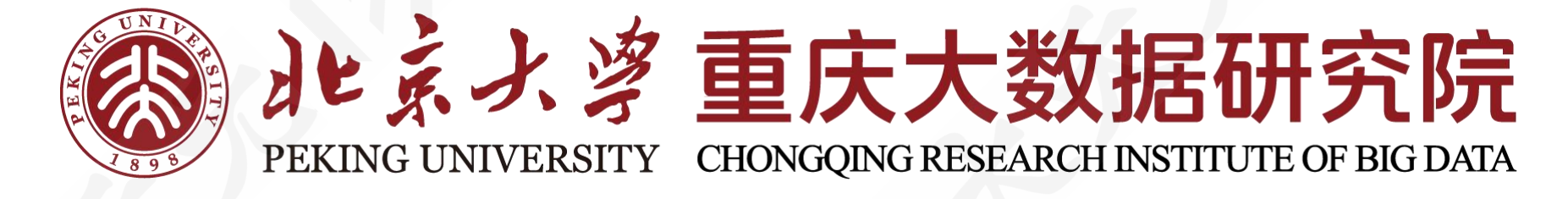

# **北太天元插件开发**

**基础软件科学研究中心**

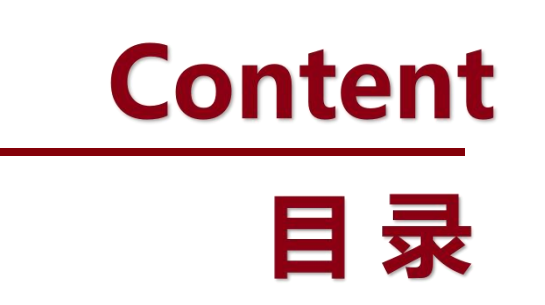

#### **北太天元数值计算通用软件**

## **北太天元插件机制**

## **北太天元插件开发**

# 01 北太天元数值计算通用软件

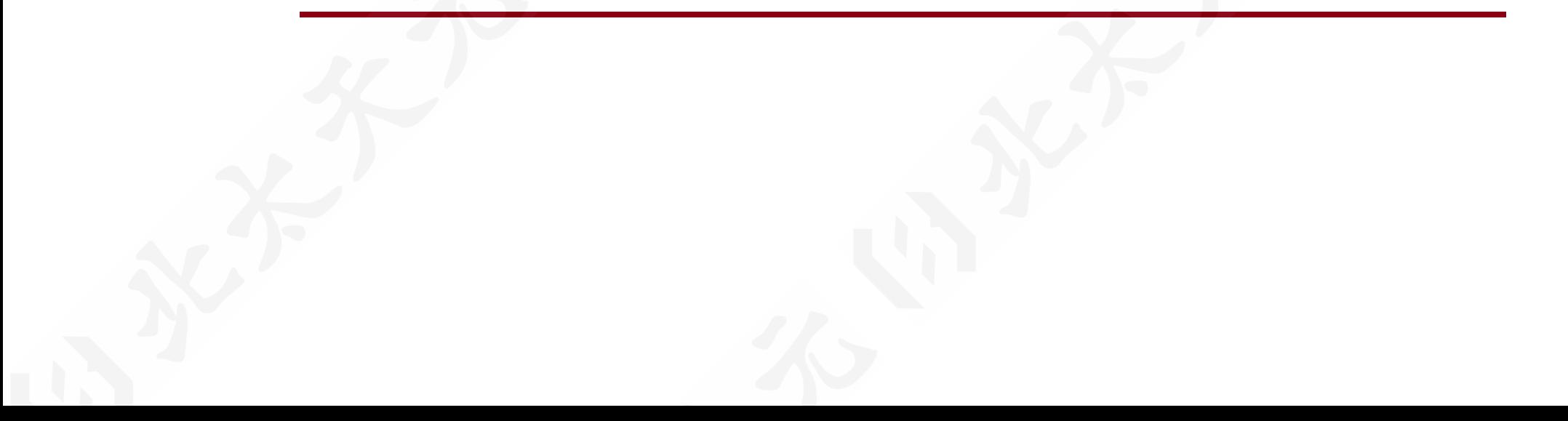

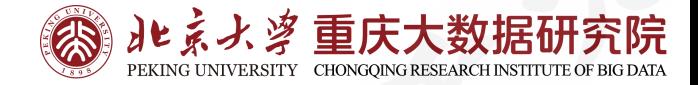

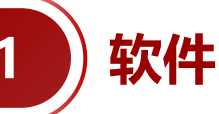

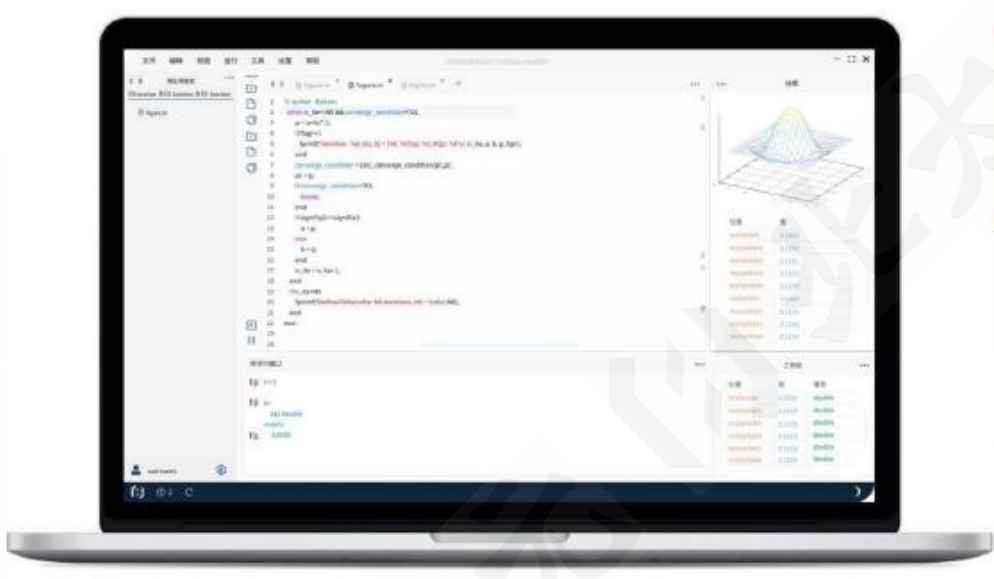

**Baltamatica Mathematical Software** 北太天元数值计算通用软件

# 北太天元数值计算通用软件

北太天元是面向科学计算与工程计算的国产自主 知识产权的通用型科学计算软件。本软件具有自主知识产 权,提供科学计算、可视化、交互式程序设计,具备丰富的底 层数学函数库, 支持数值计算、数据分析、数据可视化、数据 优化、算法开发等工作, 并通过SDK与API接口, 扩展支持各 类学科与行业场景,为各领域科学家与工程师提供优质、可靠 的科学计算环境。

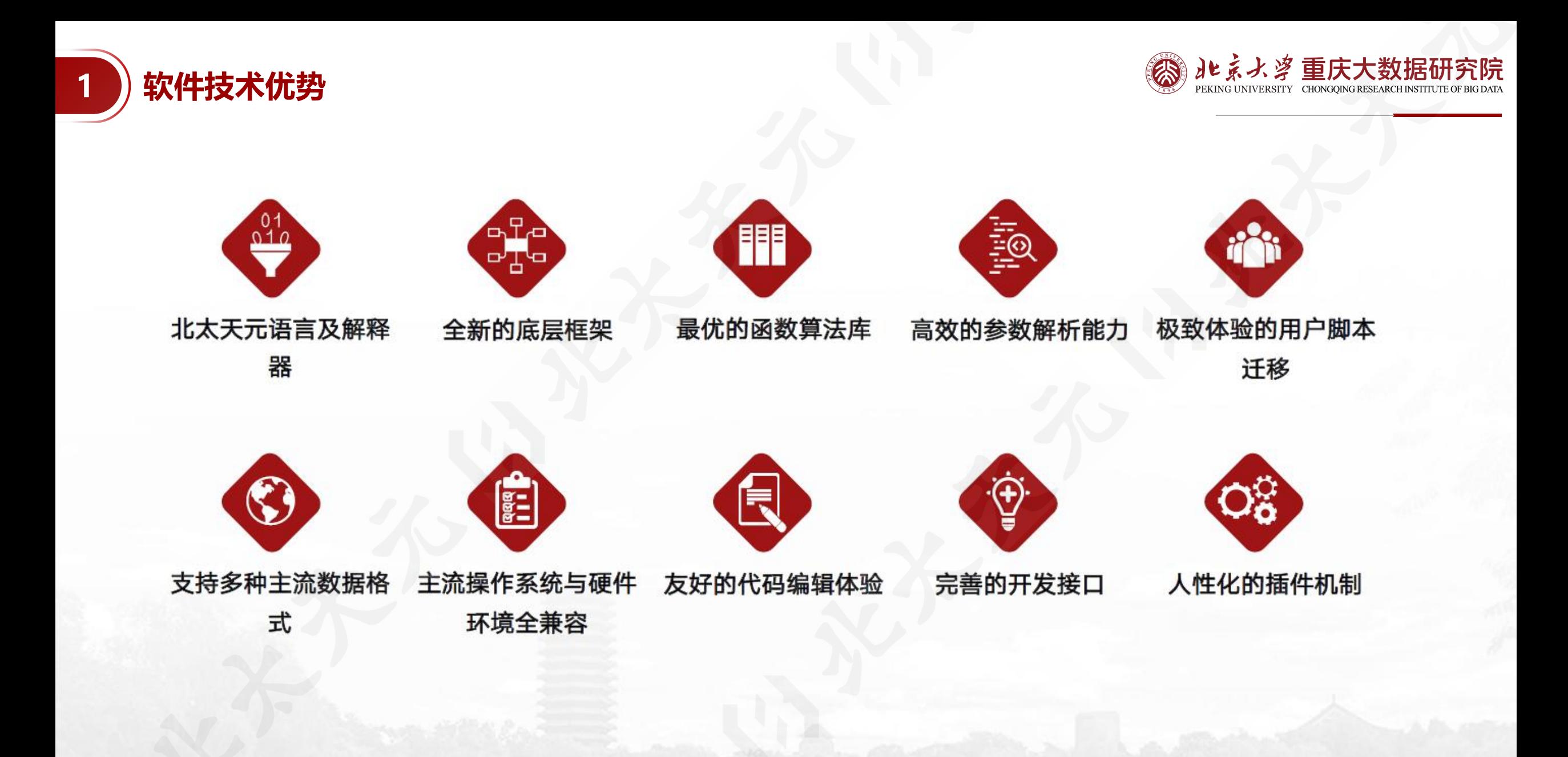

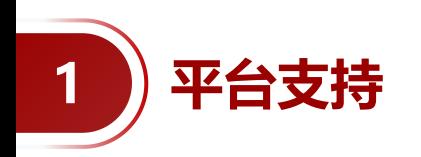

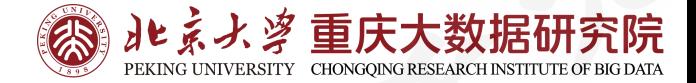

数值计算通用软件具备优良的跨平台特性,支持在以下平台上使用:

(1)Windows平台

win7、win10、win11等

(2)Linux平台 Ubuntu20.04、Deepin操作系统。

麒麟(开发中)、MacOS(开发中)

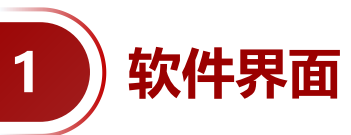

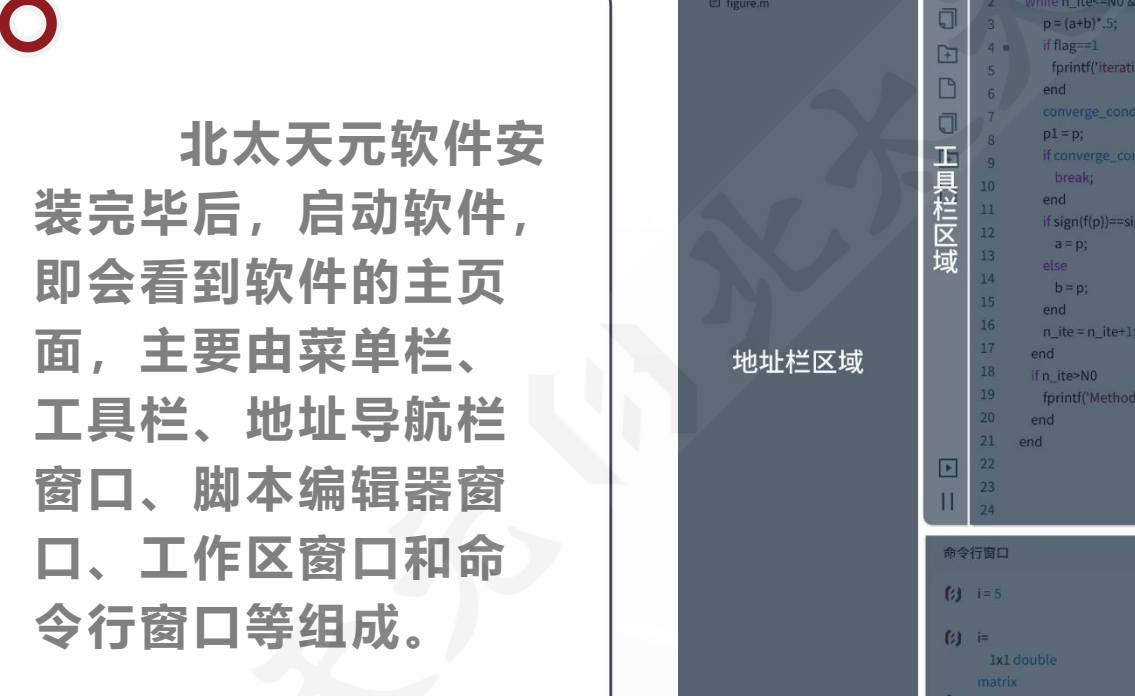

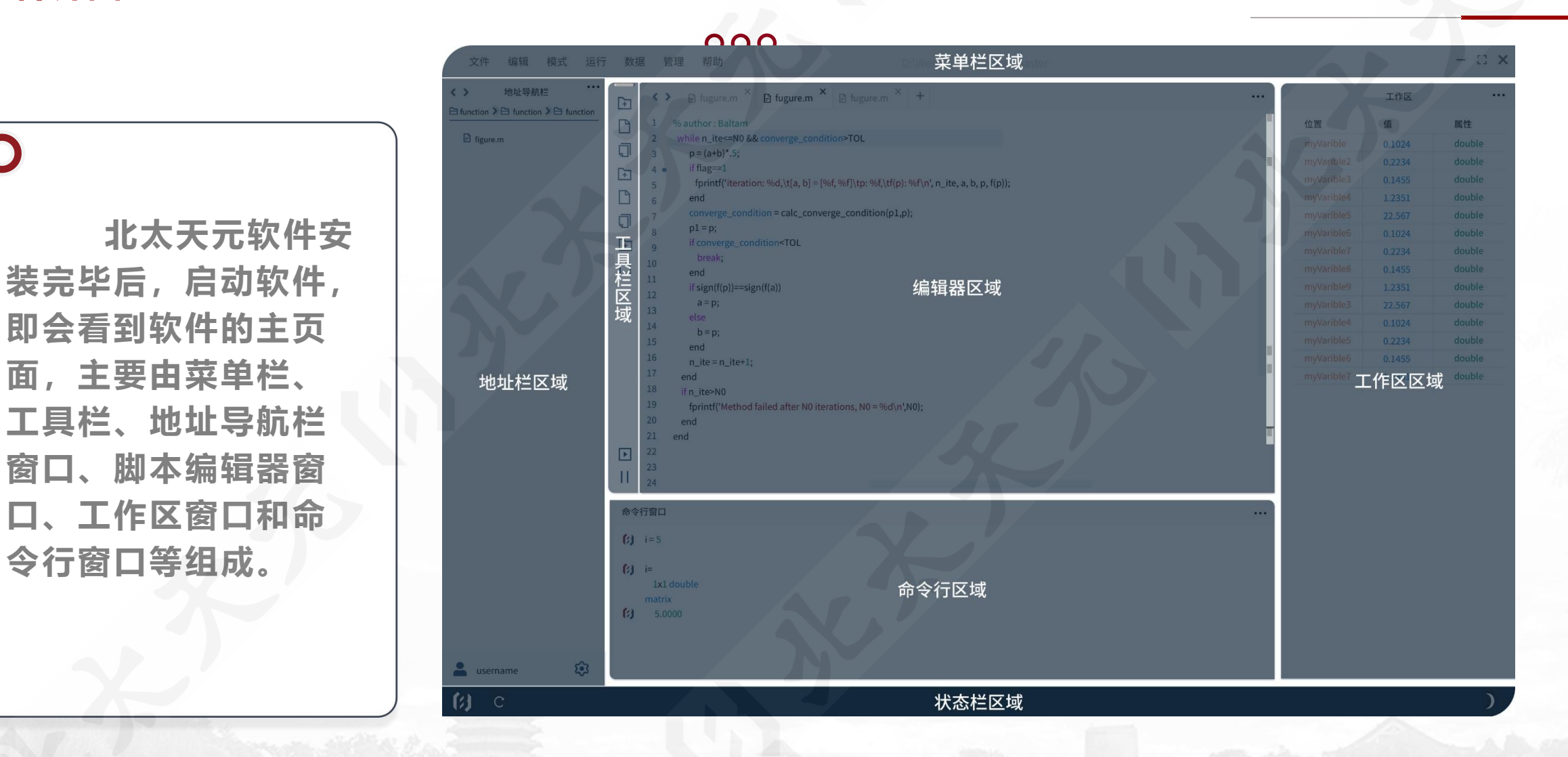

**ルネナジ 重庆大数据研究院** PEKING UNIVERSITY CHONGOING RESEARCH INSTITU

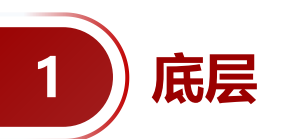

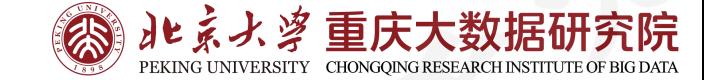

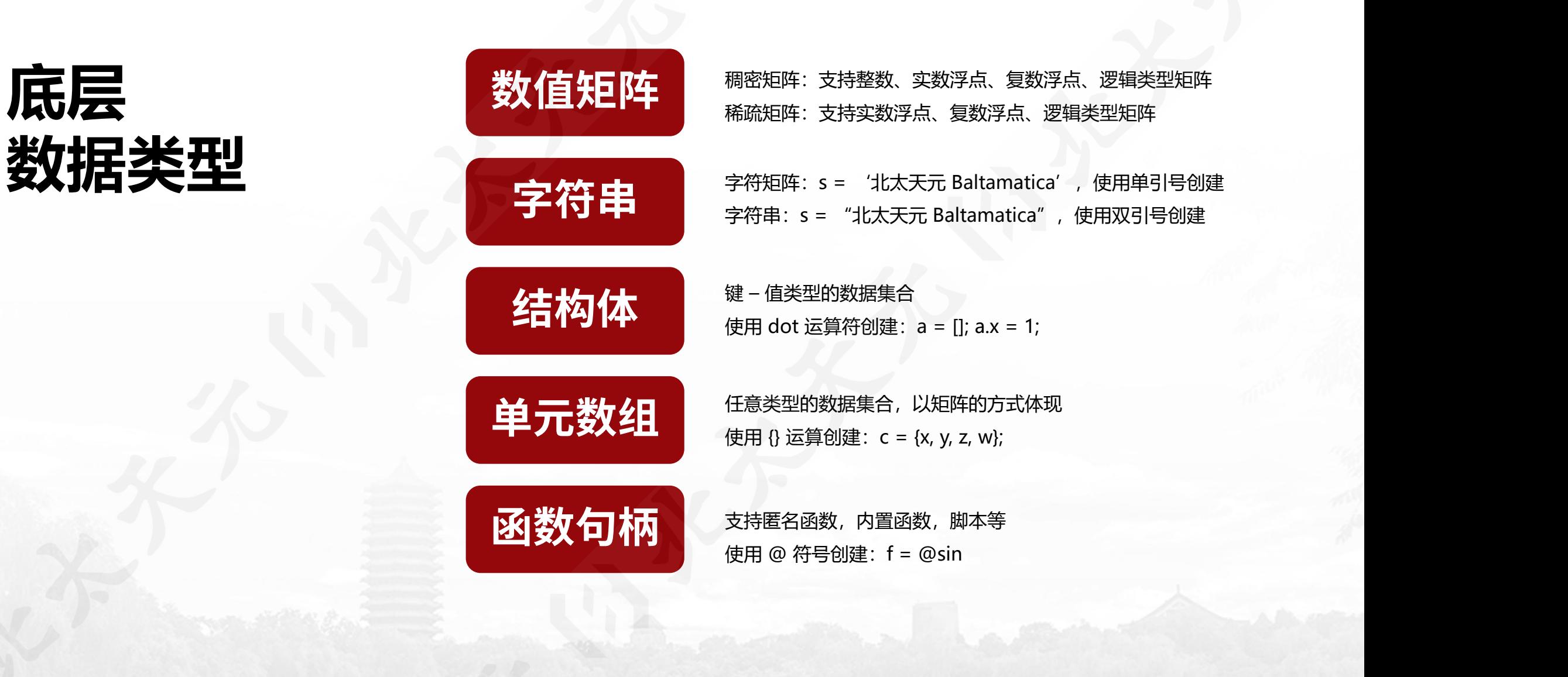

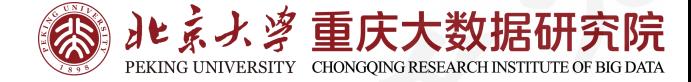

 $\gg$  help

请使用如下关键词获取帮助:

[\*] 内核提供的命令:

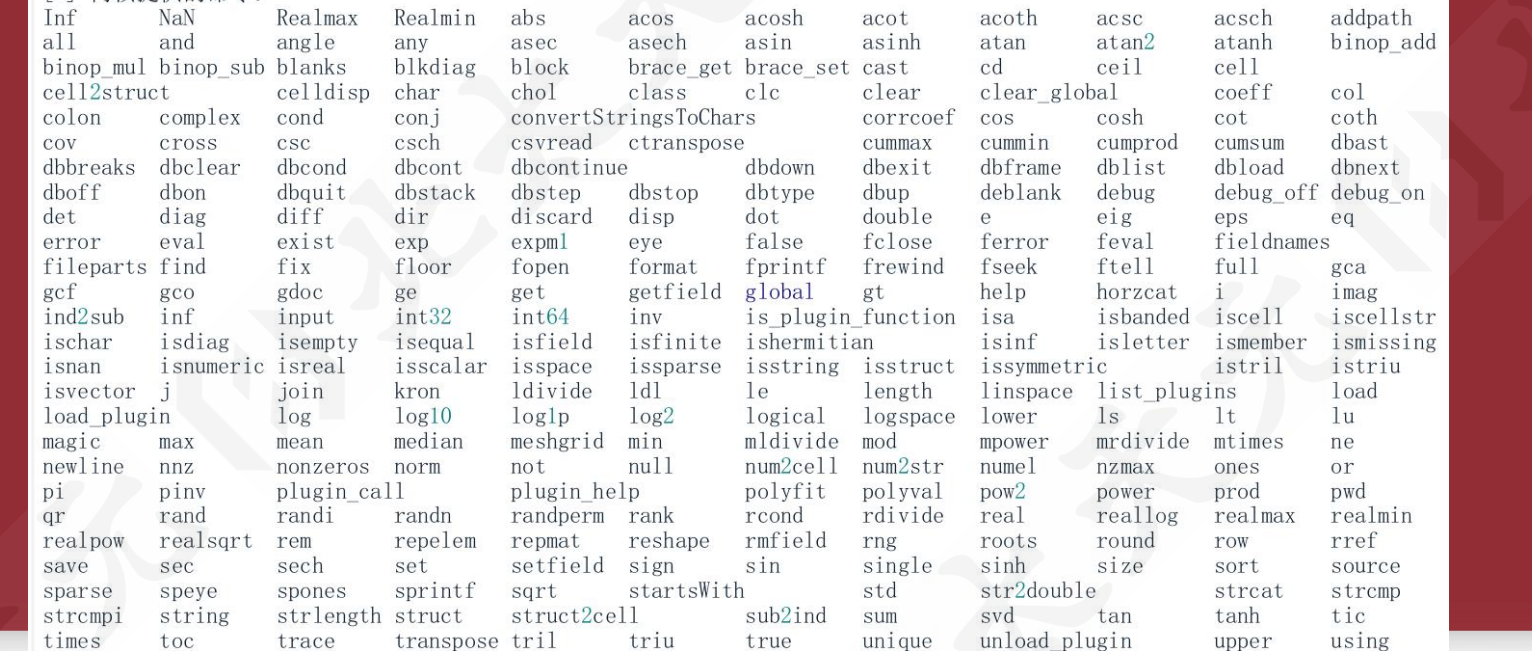

#### ● help命令

help命令是最常用的帮助命令。在命令行窗口中直接输入help命令将会显示当前的帮助系统中所包含的所有项目,主要 包含:内核提供的命令、脚本提供的命令、插件提供的命令、list\_plugins, plugin\_help( "插件名" ) 等命令获取相应 帮助关键词。

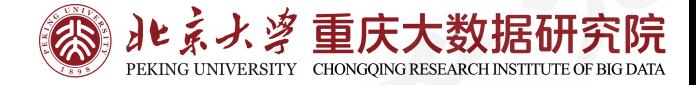

#### 000

#### $\bigcap$

**1 帮助系统**

#### **help+函数(指令)名**

假如准确知道所要求助的主题 | 多项式曲线拟合 词,或指令名称,那么使用help 是获得在线帮助最简单有效的途 | | p=polyfit(x,y,n) 返回次数为 n 的多项式 p(x) 的系数, 是最有用的,能最快、最好地解 | p中的系数按降幂排列,p的长度为 n+1 决用户在使用的过程中碰到的问 题。

调用格式为: The Management of The Things of The Things of The Things of The Things of Things in Things of Things in Things in Things in Things in Things in Things in Things in Things in Things in Things in Things in Things in T

#### >> help polyfit

径。在平时的使用中,这个命令 | 我的数是y中数据的最佳拟合 (在最小二乘方式中)。

命令行窗口

 $p(x)=p_1x_n+p_2x_{n-1}+...+p_nx+p_{n+1}.$ 

>> help 函数(类)名 polyfit(X,Y,3)

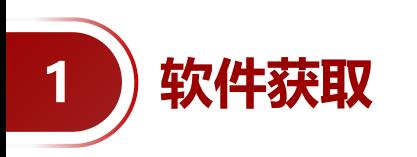

**北太天元官网 www.baltamatica.com**

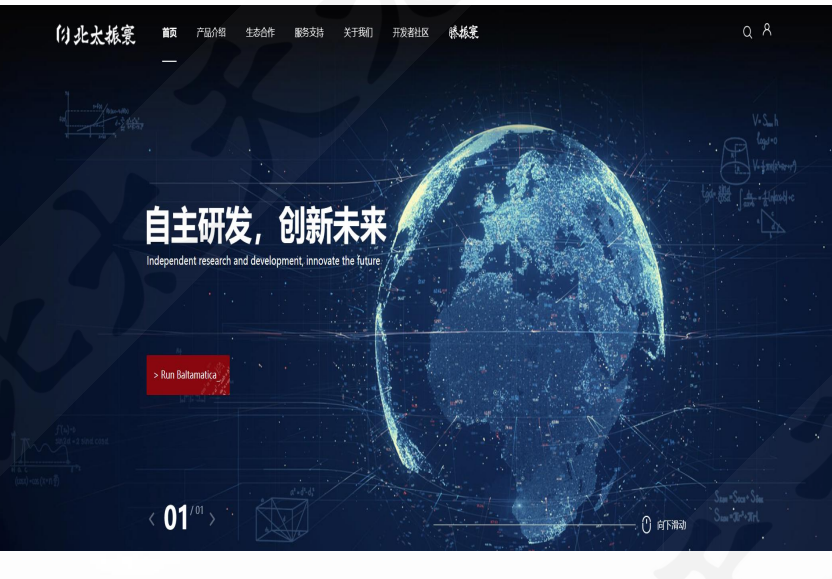

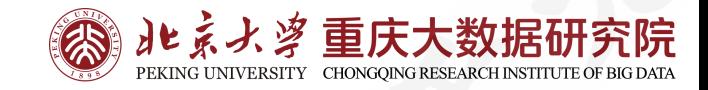

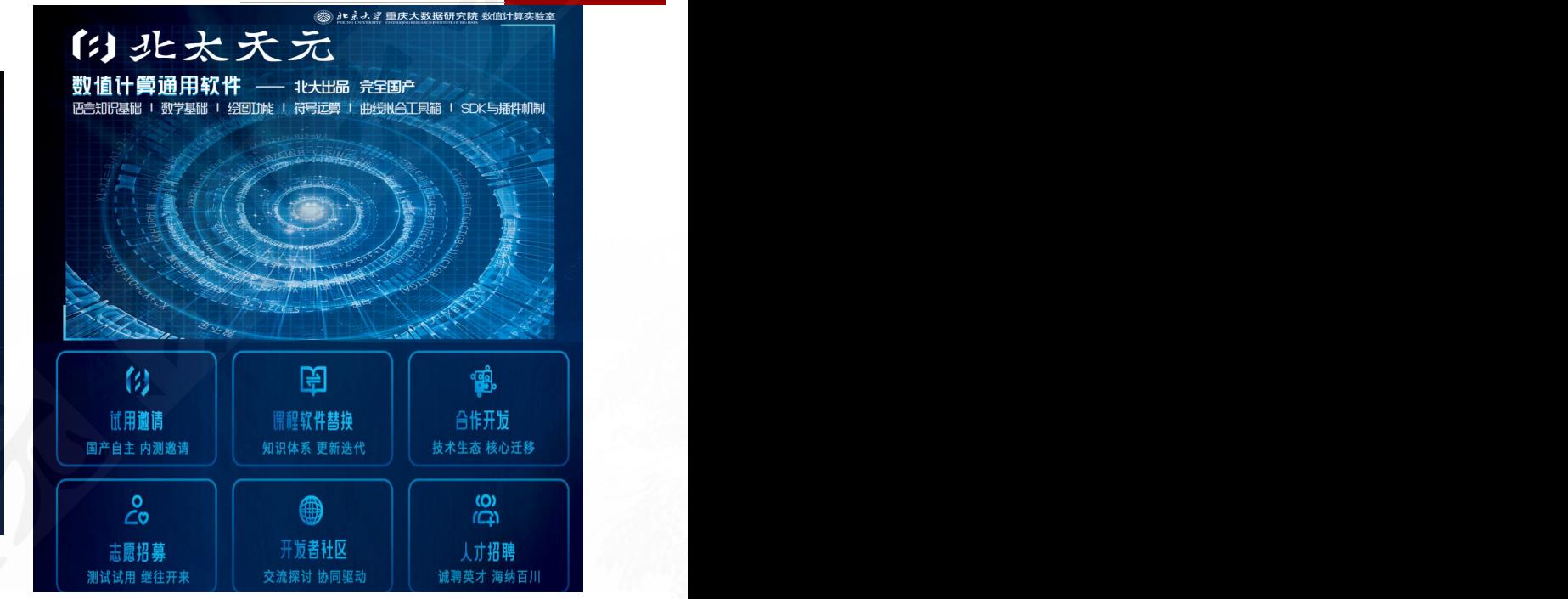

滕振寰

#### 的北太振寰 首页 产品介绍 生态合作 服务支持

口 受习惯

关于我们 开发者社区

l强承担责任的产品,此社区对我们软件的意义是生死攸关!

查询文章或用/ 热点 专栏 数值计算 可视化 建模 推荐话题 "北太听你说"有奖征集活动开始啦 ■ 命 社区中心 李若 | 建设我们心中的理想国【第1期】 李若 | 建设我们心中的理想国【第1期】 5 基础讨论 李若教授 -<br>北京大学数学科学学院説明长、教授、博士生导师<br>北京大学重庆大貴選所究院基础絵作科学研究中心主<br>教育部には特徴学学会理事<br>第九<del>原</del>賞(重庆)科技有限公司首席科学家<br>北太振賞(重庆)科技有限公司首席科学家<br> 热门标签 综合讨论 问题答疑 安装 下载 热点 数据分析 符号计算 接口 程序 函数 操作指引 脚本 操作系统 运行 专栏 **♪ 技术专栏** 数值计算 代码 可视化 绘图 KIERNI (AR AFEACK), 9:4 工具箱 插件 建模 方案 数值计算 北太天元的开发者社区是 系统仿真 们的软件就不可能获得大幅度功能扩展,不可能在不断地锤炼中提升,也终将无法成长为为国家科技的自立 社区牛人

### **北太天元社区 http://www.baltamatica.com/community.html**

# 02 北太天元插件机制

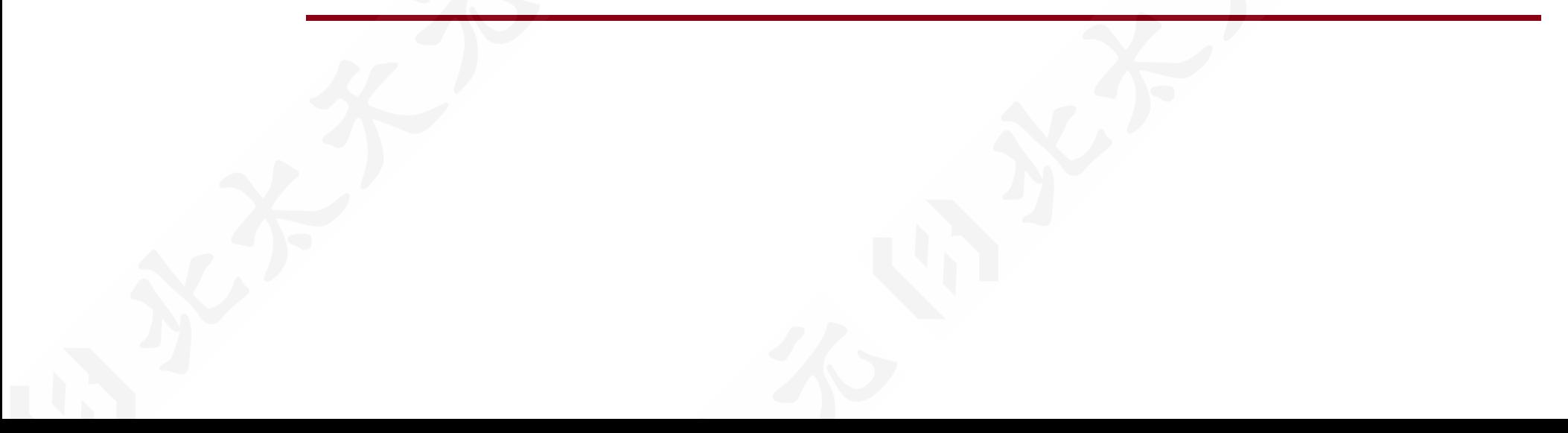

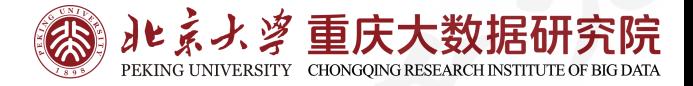

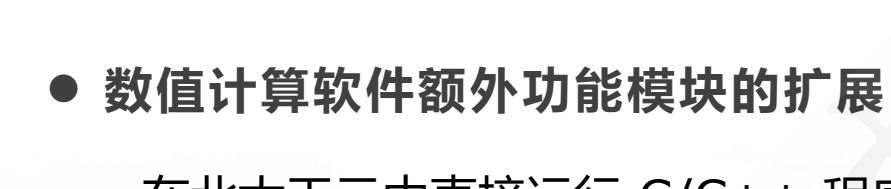

在北太天元中直接运行 C/C++ 程序 使用底层语言开发各类综合性的专业工具箱

#### **● 本质是提供一种与各类开发者协作、共享代码与数据结构的方式**

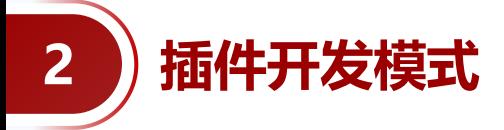

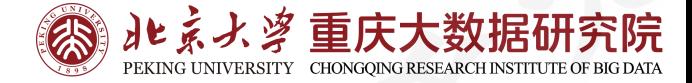

#### 软件开发者与合作开发者借助**开发工具(SDK)**进行**黑盒式**开发

#### 希望合作模式尽量**松散化**,长时间(一个月以上)不交流依然可以将事情完成

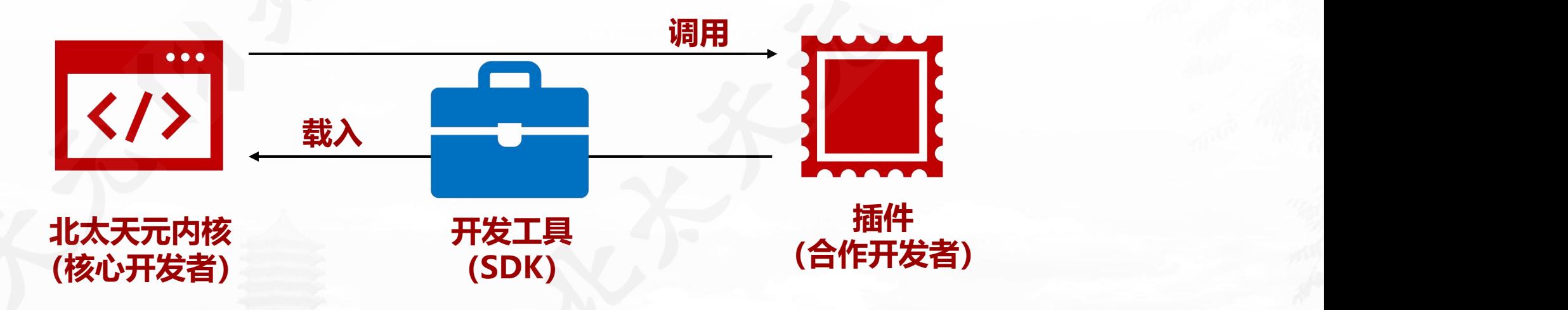

2 )插件基本框架

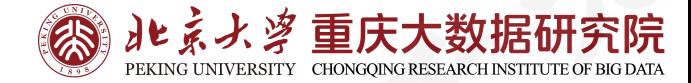

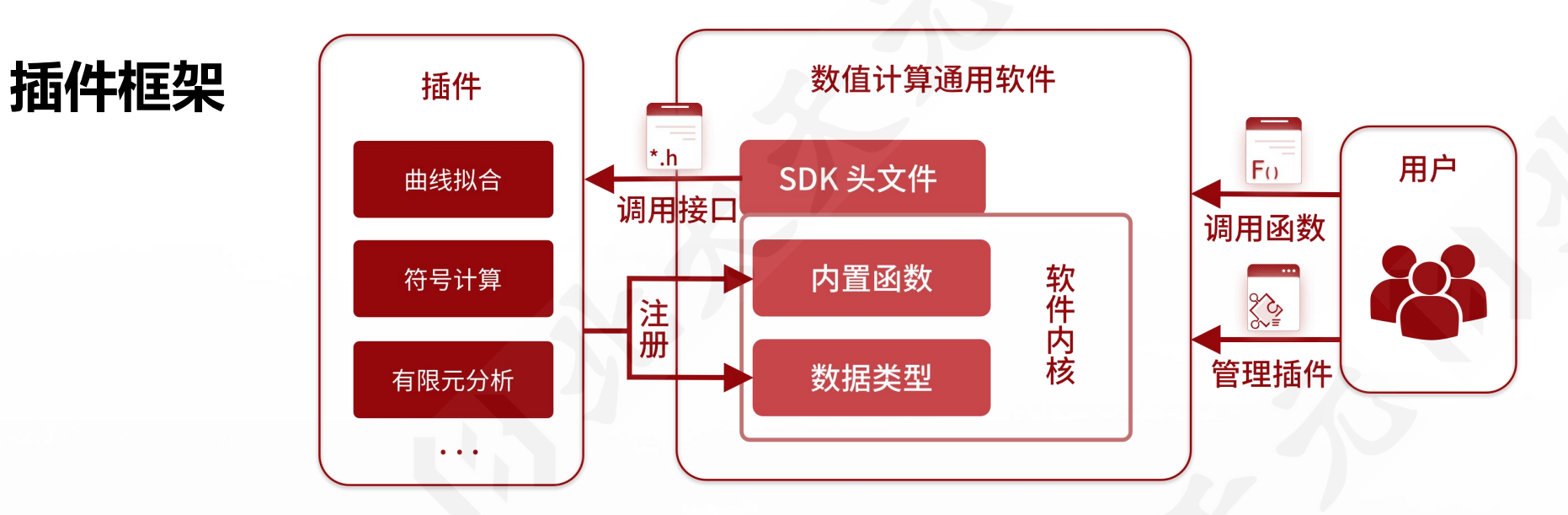

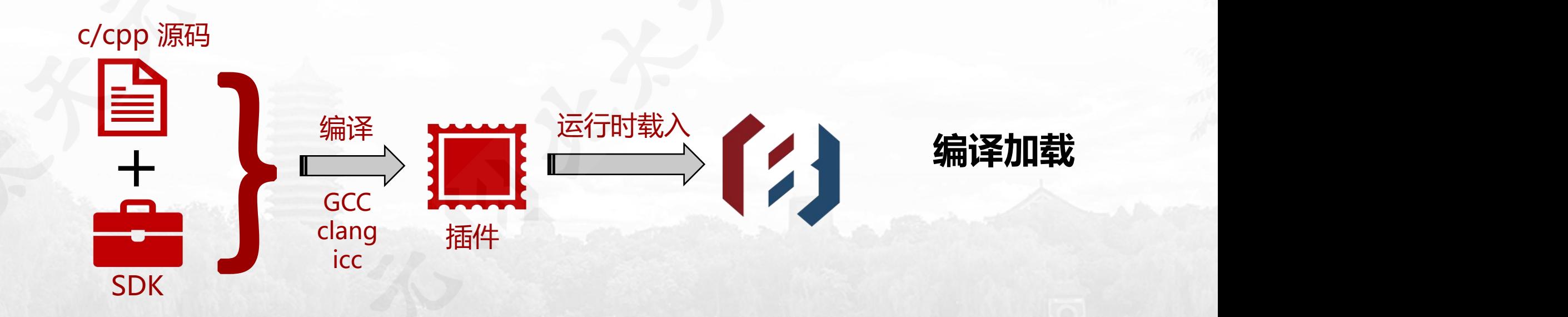

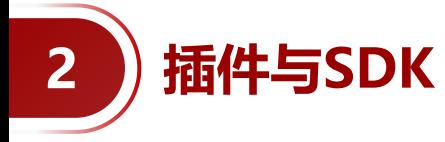

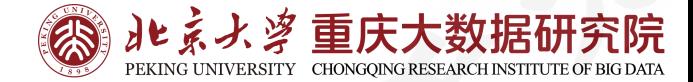

#### **插件: SDK:**

- 增加内置函数(C/C++)
- 托管自定义数据类型  $A =$  mcreate(m, n); 非内置数据类型  $V =$  oper $(A, i)$ ;
- 运算符重载
- 重载内置算子
- 显示窗口/增加 UI 元素

### **方便快速进行已有 C/C++ 代码的快速转化。**

- 编写规范
- 内部数据接口(API)
- 注册/删除自定义类型机制
- 编译器/调试器
- 插件签名机制

 $\bullet$  ...

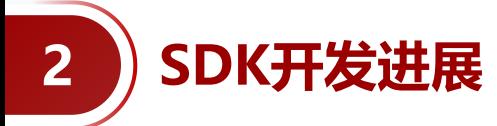

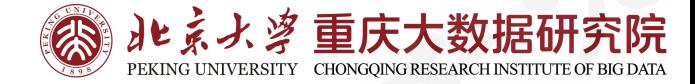

#### ü全面支持内核各类变量操作

v 支持注册 C++ 对象, C 结构体, 重载操作符 **√C 风格接口函数 100+ 个,开发者文档 50+ 页** √支持编译环境: Linux/gcc, Windows/mingw64 ü可独立于数值计算软件运行 ü图形化插件管理

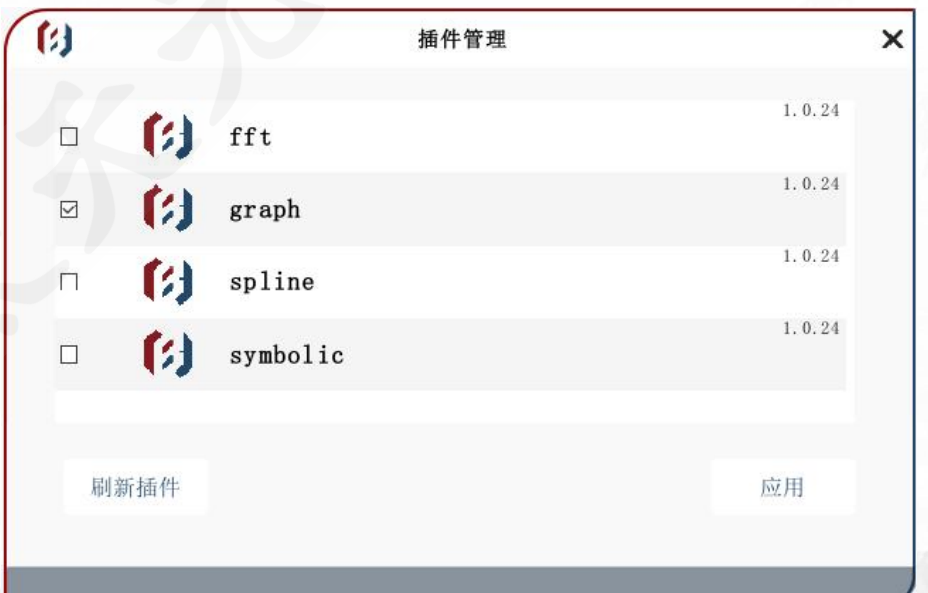

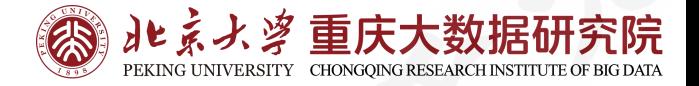

• 添加更多 API

**2 SDK未来工作**

- 现代 C++ 支持,FORTRAN 支持
- 插件对内核的逆向调用
- 进一步降低开发者门槛, 制作编译器/调试器
- 插件的版本,依赖规范
- 插件授权机制(数字签名)

# 03 北太天元插件开发

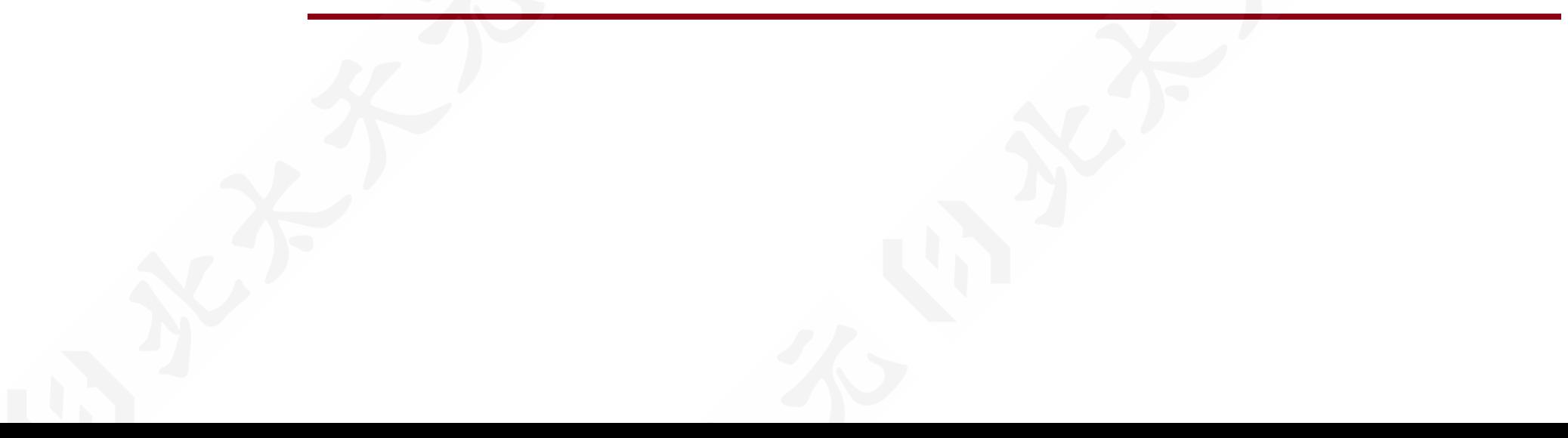

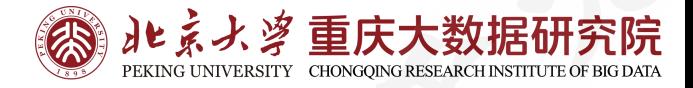

l **社区获取**

http://www.baltamatica.com/community/sposts/detail/994d897d-

b7ec-9c72-17f4-47f8b4e737f4.html

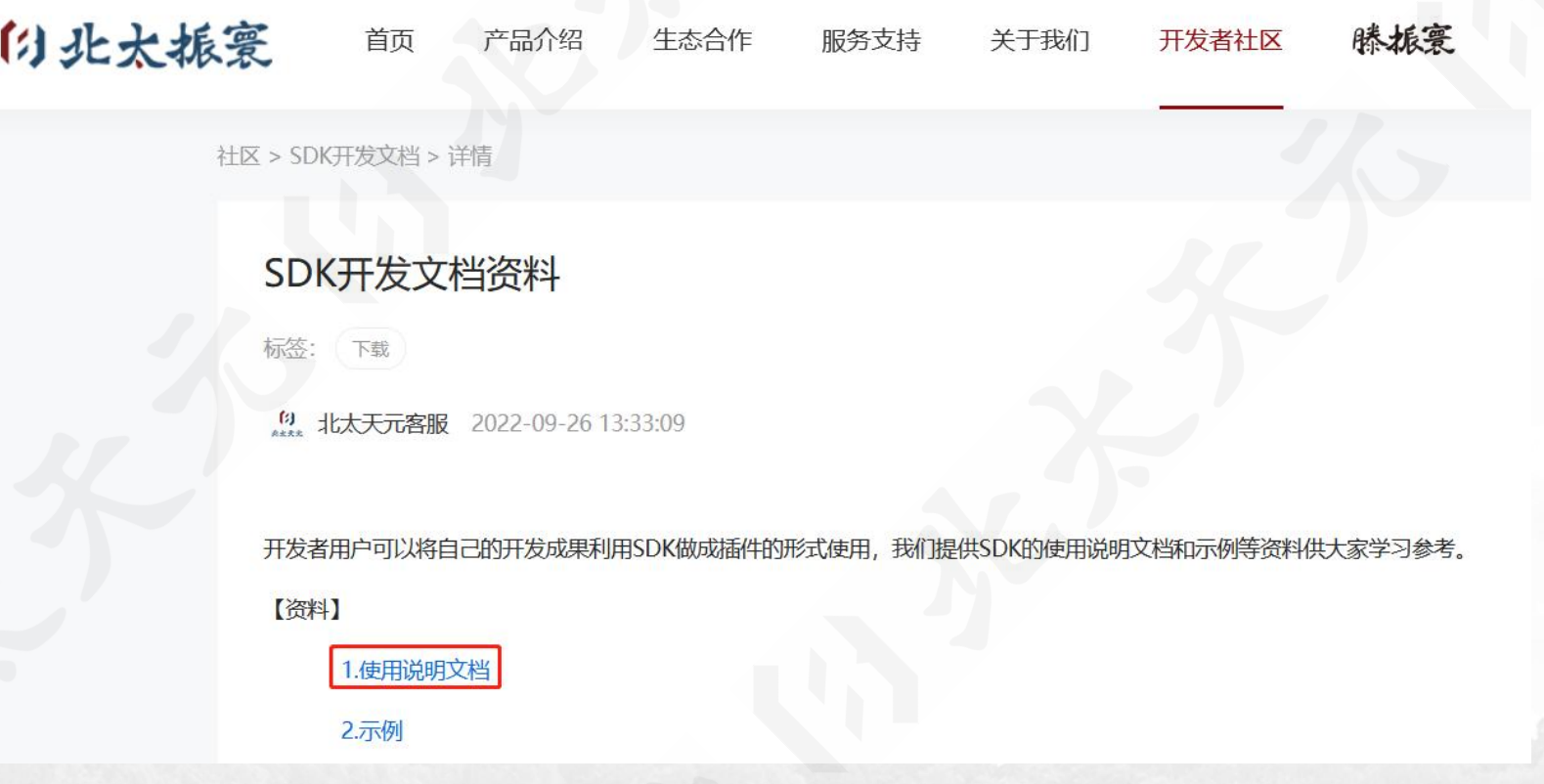

**3 SDK获取**

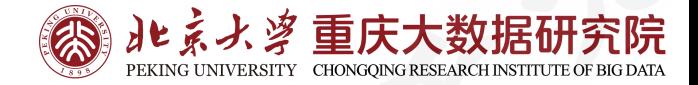

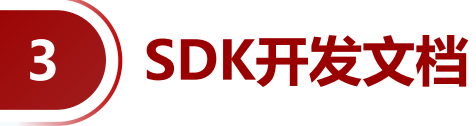

### **文档路径**

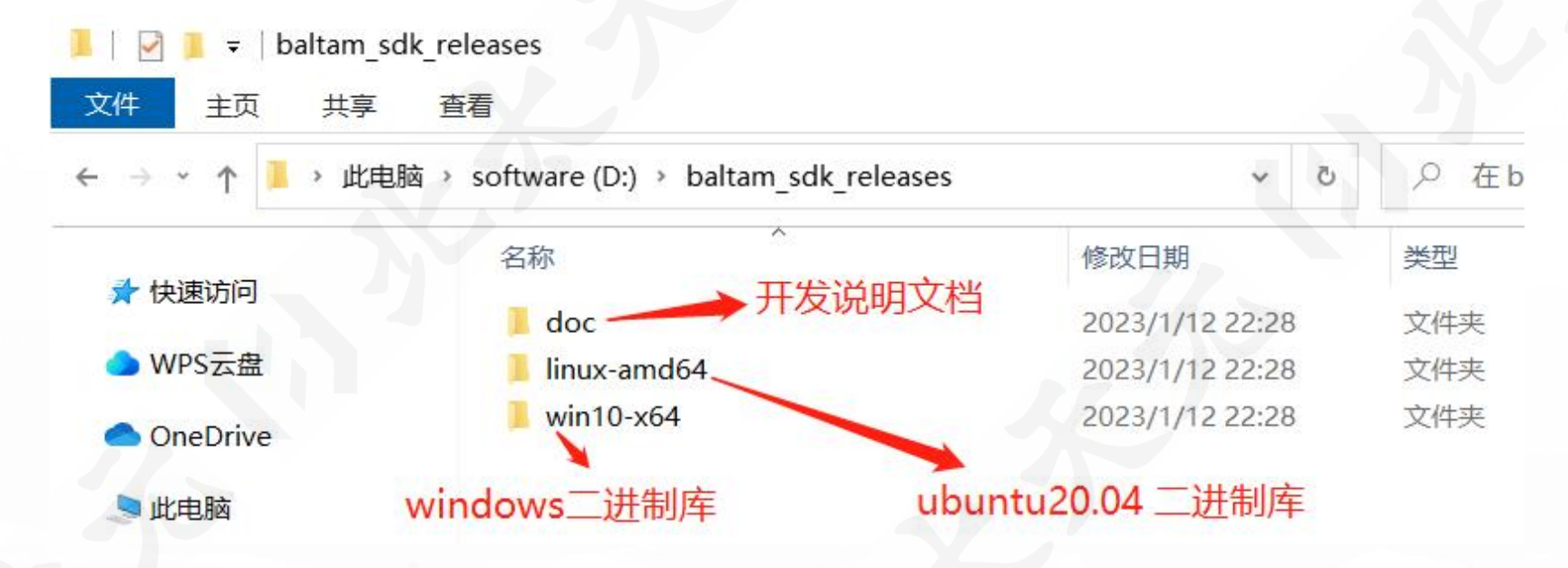

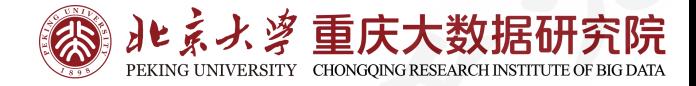

三文件

 $\circledR$ 

 $\tilde{a}^*$ 

 $\mathbb{Z}$ 

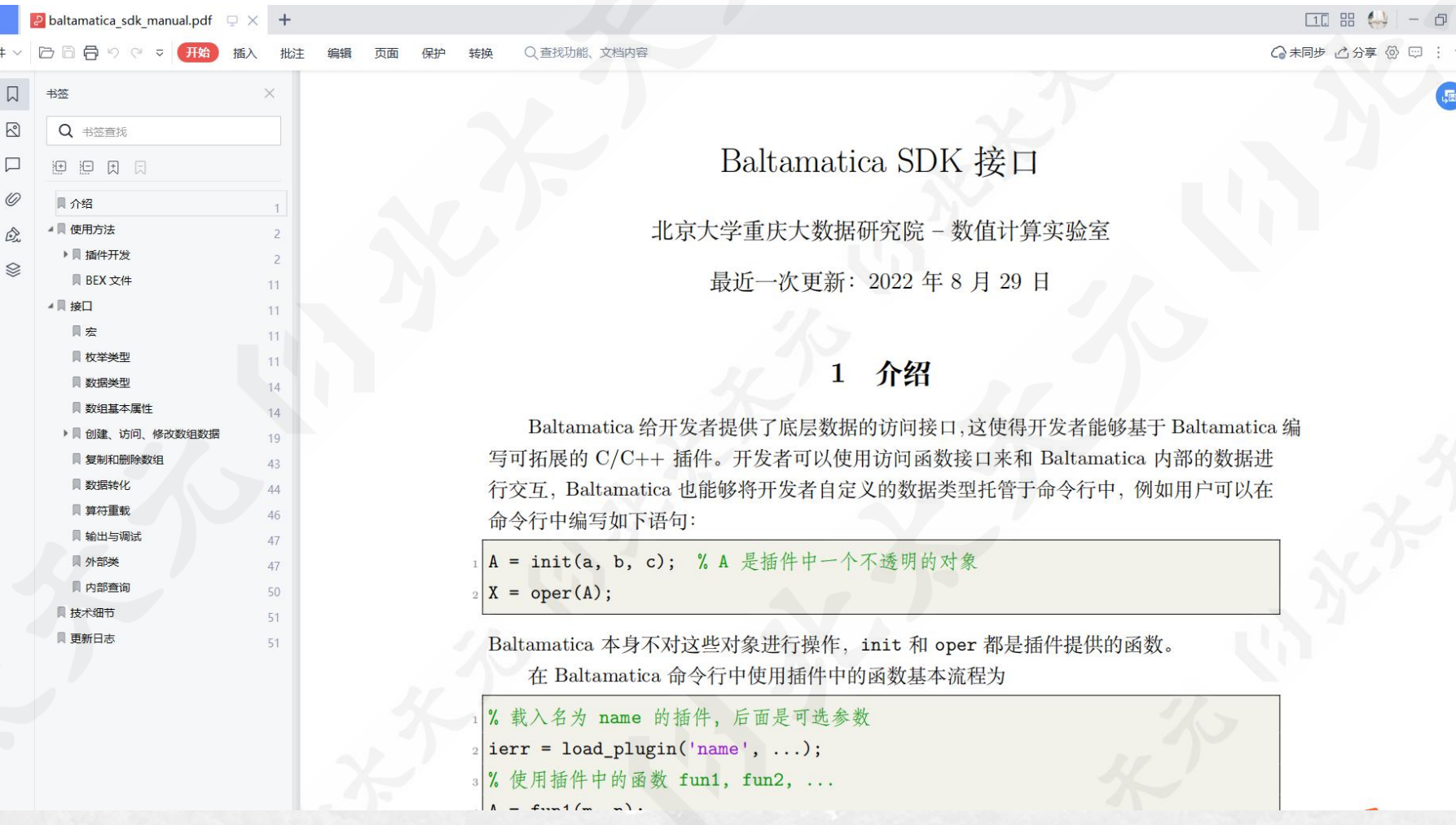

**3 SDK开发文档**

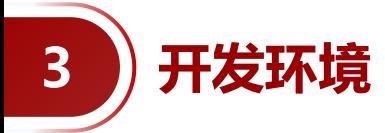

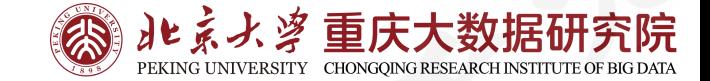

#### **Linux开发环境:** ubuntu 20.04 20.04 2000

#### **Windows开发环境:** MSYS2 +MinGW64

绿色开发环境获取网址: http://www.baltamatica.com/community/spo sts/detail/fb24deaf-34d6-2309-c639- 920d544775fd.html

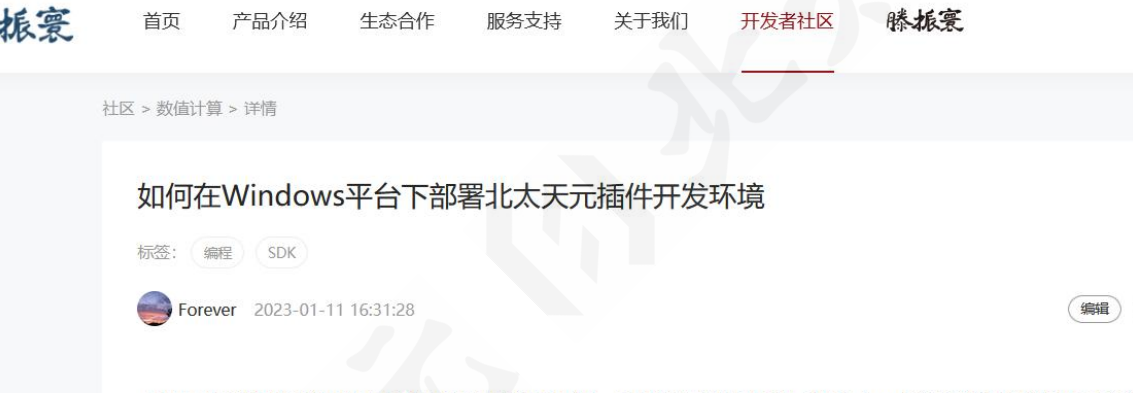

器开发环境才能开展 c/c++ 插件的开发工作。

我们可以采用基于MSYS2的MinGW-w64 GCC搭建Windows下C++开发环境。

MSYS2是仿Linux的终端交互环境,可以使用Linux下的终端命令和快捷方式,自带pacman软件管理包,让您将精力放到C++代码的编写 上,而不是复杂的依赖环境的搭建和编译,可以复用自己在Linux下的开发经验。使用g++进行库的链接、源码编译等操作,可更进一步了解 C++代码的编译过程。

绿色便携版本的 MSYS2 + MinGW64 开发环境包传送阵如下:

链接: https://pan.baidu.com/s/15KEJ CZpEjNo hQ7JIuAeQ 提取码: 5361

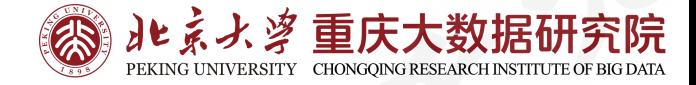

#include "bex.hpp" <code>|void my\_create(int, bxArray\*[], int, const bxArray\*[]); $\frac{1}{2}$ </code> void my\_size(int, bxArray\*[], int, const bxArray\*[]); ... struct MyVector : public extern\_obj\_base {...};  $\frac{1}{2}$ int bxPluginInit(int, const bxArray\*[]){ bxAddCXXClass<MyVector>(PLUGIN\_NAME); return 0; } int bxPluginFini(){ return  $\theta$ ; } i  $\blacksquare$ static fun\_info\_t flist[] = { {"my\_create", my\_create, nullptr}, ... {"", nullptr, nullptr}, }; fun\_info\_t \* bxPluginFunctions(){ return flist; } 插件头文件 插件导出函数声明 插件自定义数据类型 初始化句柄(可选) 析构句柄(可选) 插件导出函数列表

**3 插件基本结构**

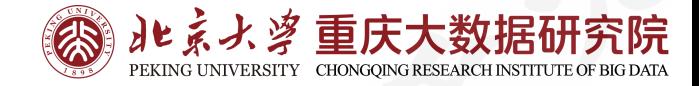

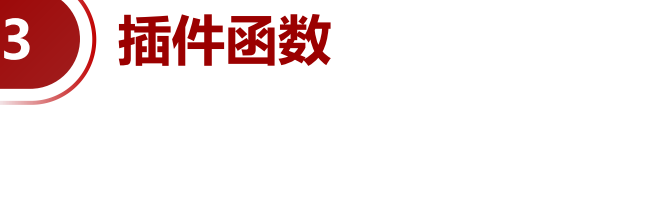

void mfun\_name( int nlhs, bxArray\* plhs[], int nrhs, const bxArray\* prhs[]) 输出参数个数/数值(左侧) 输入参数个数/数值(右侧)

$$
\hat{\mathfrak{m}}\hat{\diamond}\hat{\mathfrak{l}}
$$
 > > [x, y] = mfun\_name(a, b, c);  
\nC/C++ 4<sup>2</sup> $\mathfrak{m}$ -fun name(2, [x, y], 3, [a, b, c]);

mfun\_name(2, [x, y], 3, [a, b, c]);  $C/C++$  代码  $mfun\_name(2, [x, y],$ 

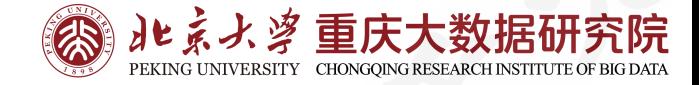

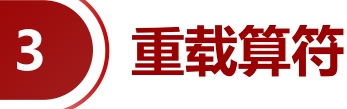

```
// 用于实现重载 + 的声明
// 函数名称任意,函数签名与普通插件函数相同
void my_add(int, bxArray*[], int, const bxArray*[]);
int bxPluginInit(int, const Data*[]){
   bxAddCXXClass<Foo>(PLUGIN_NAME);
   // 向内核注册重载的算符
   bxRegisterBinaryOperator(PLUGIN_NAME, "+", Foo::ID, Foo::ID, my_add);
   return 0;
}
                          重载加法,左右参数都是自定义类型 Foo
                                            加法的实际定义在 my_add 中
```
// 实际实现,这里从略

void my\_add(int, bxArray\*[], int, const bxArray\*[]){}

**命令行/脚本中的效果:** >> c = a + b; % a 和 b 都是插件开发者自定义的对象

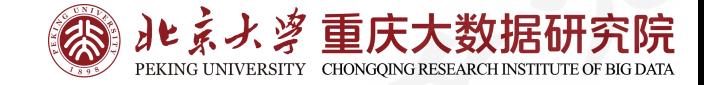

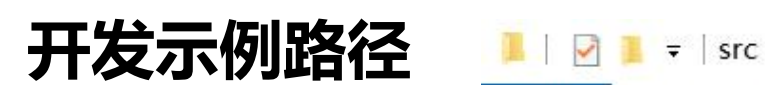

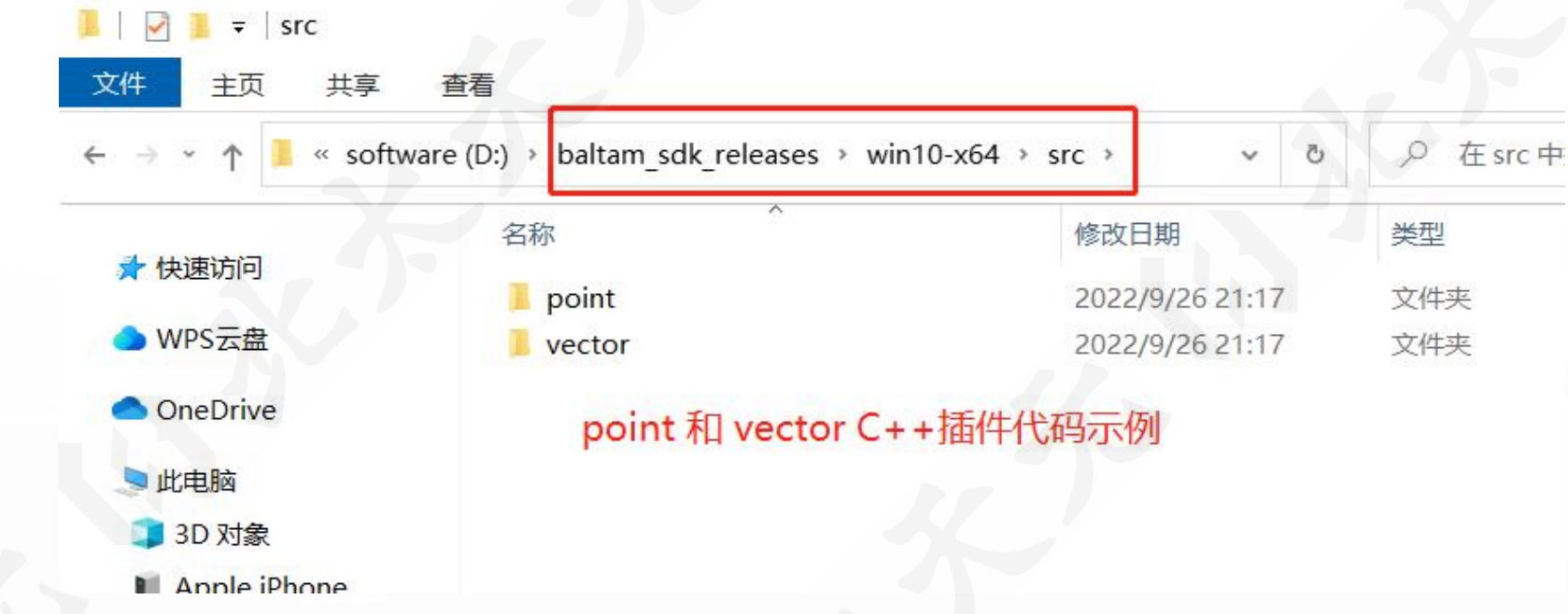

**编译指令:**

g++ -shared -o main.dll -DBV\_USE\_DYN\_LOADER -I ../../include main.cpp

g++ -shared -o main.dll main.cpp -I ../../include -L ../../lib -lbex

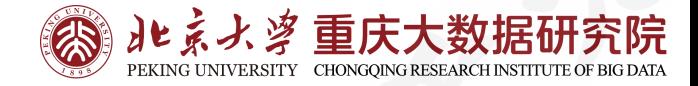

# **3 SDK开发视频教程**

**视频教程网址:**

**http://www.baltamatica.com/community/sposts/detail/2892a5d6-251c-a0f3- 82bc-81a3de126c3e.html**

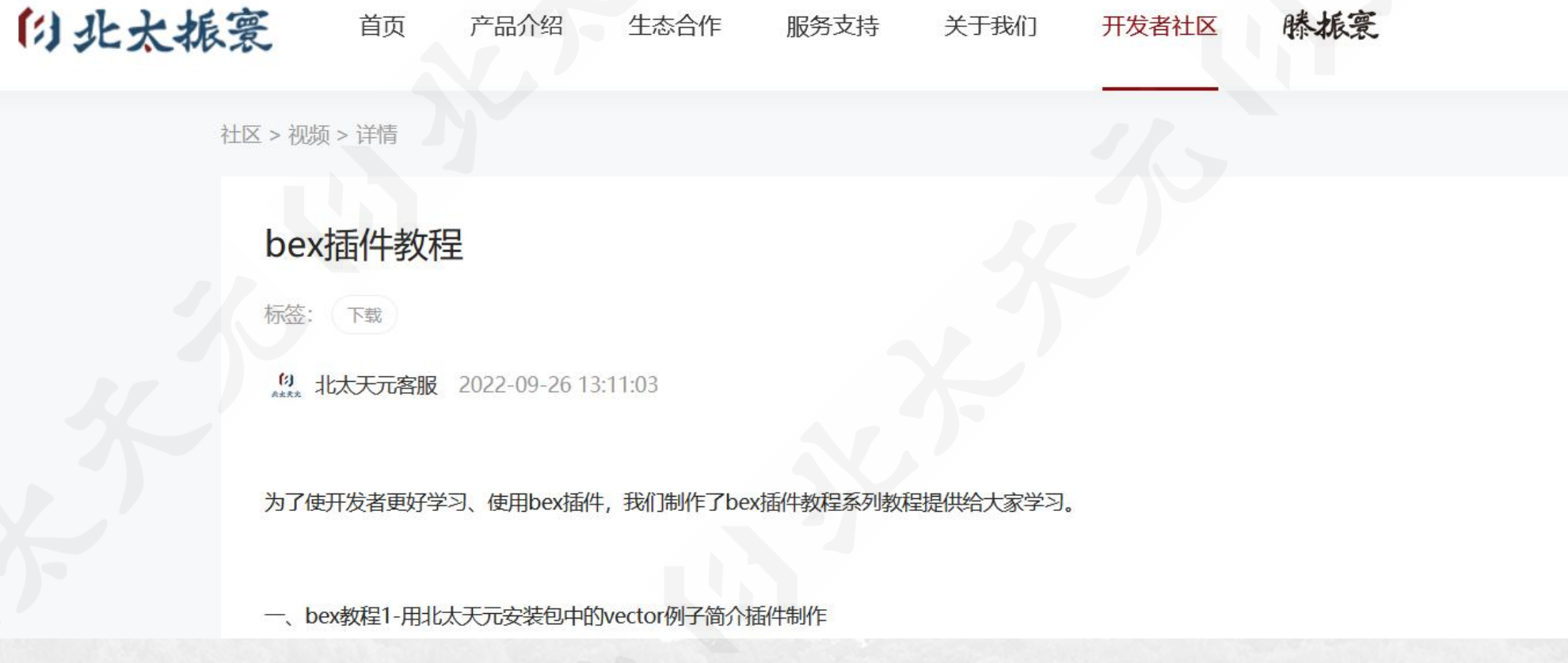

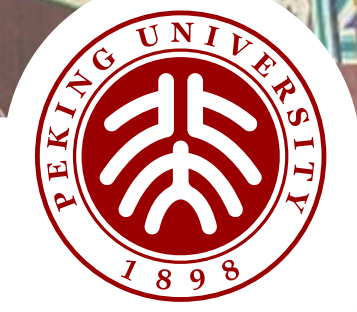

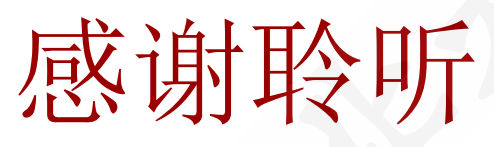

Thanks For Your Attention

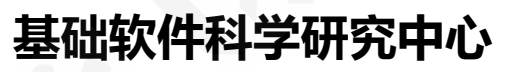